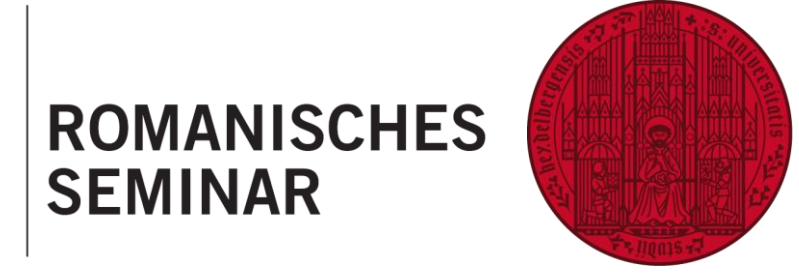

**UNIVERSITÄT** 

**HEIDELBERG** 

**ZUKUNFT SEIT 1386** 

# **Guide de l'étudiant·e à Heidelberg**

Version actualisée : 17.01.2024

# **SOMMAIRE**

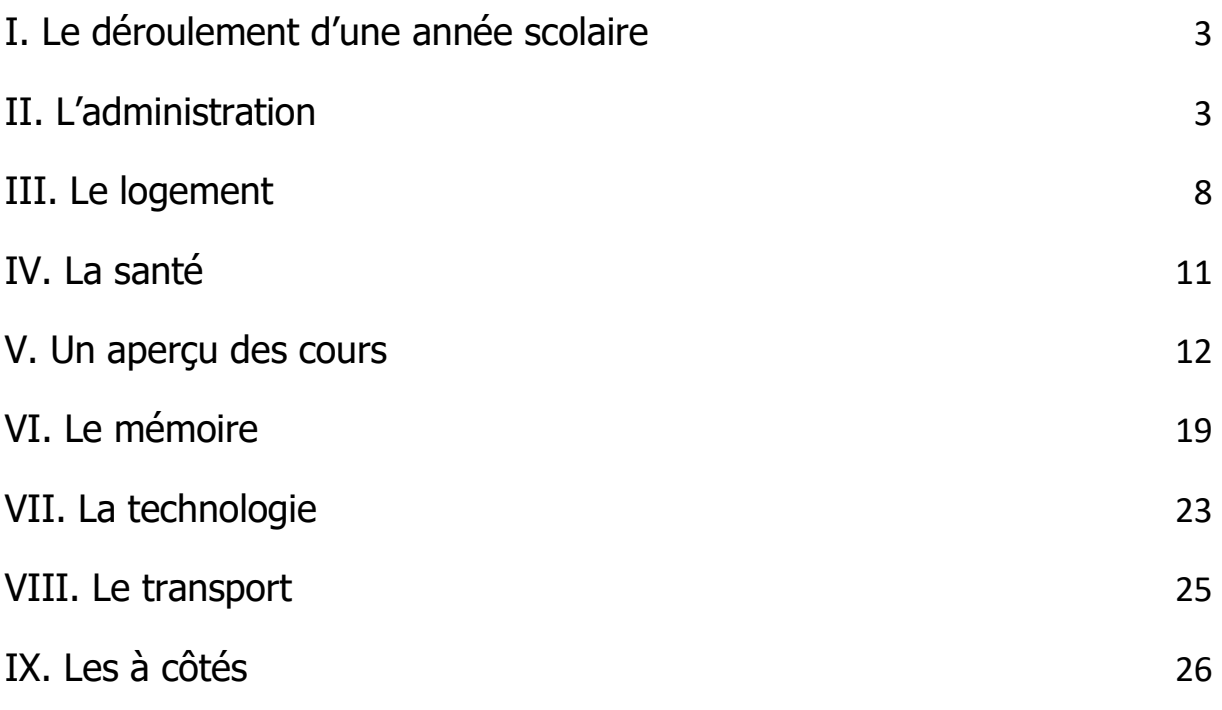

# <span id="page-2-0"></span>**I. Le déroulement d'une année scolaire**

Le système universitaire fonctionne de manière semestrielle. Plus précisément, une année scolaire à l'université de Heidelberg est divisée en deux semestres : le semestre d'hiver (d'octobre à février) et le semestre d'été (d'avril à juillet). Vous trouverez les dates exactes des périodes de cours (*Vorlesungszeit*) et des périodes inter semestrielles (*Vorlesungsfreie Zeit*) sur la page suivante : [https://www.uni-heidel](https://www.uni-heidelberg.de/de/studium/studienorganisation/termine-und-fristen/weitere-semesterzeiten)[berg.de/de/studium/studienorganisation/termine-und-fristen/weitere-semesterzeiten.](https://www.uni-heidelberg.de/de/studium/studienorganisation/termine-und-fristen/weitere-semesterzeiten)

Il est à noter que chaque semestre comporte des jours fériés. Par exemple, Christi Himmelfahrt ou Pfingstmontag au mois de mai ou de juin. Les cours annulés, voire les cours de rattrapage, seront normalement indiqués par le·la professeur·e. Pour les jours fériés officiels, il est conseillé de se reporter au calendrier de la région fédérale : [https://im.baden-wuerttemberg.de/de/service/feiertag.](https://im.baden-wuerttemberg.de/de/service/feiertag)

# <span id="page-2-1"></span>**II. L'administration**

# **L'inscription (Immatrikulation)**

Dès que vous aurez reçu votre de lettre d'admission pour le Master, vous pourez commencer les démarches pour vous inscrire à l'université. Pour cela, vous devez utiliser la toute nouvelle plateforme HeiCO : [https://heico.uni-heidel](https://heico.uni-heidelberg.de/heiCO/ee/ui/ca2/app/desktop/#/login)[berg.de/heiCO/ee/ui/ca2/app/desktop/#/login.](https://heico.uni-heidelberg.de/heiCO/ee/ui/ca2/app/desktop/#/login) Voici les étapes à suivre :

1. Vous devez tout d'abord créer un compte en ligne en cliquant sur « Hier kommen Sie direkt zur Online-Bewerbung ». Renseignez vos informations personnelles ainsi que votre adresse email et cliquez sur « Daten bestätigen ».

2. Vous recevrez un mail de confirmation dans lequel vous obtiendrez un lien de validation. Après avoir cliqué sur celui-ci, vous aurez la possibilité de définir votre mot de passe. Votre compte est maintenant prêt !

3. Vous pouvez à présent déposer votre candidature en cliquant sur « Meine Bewerbungen / Neue Bewerbung anlegen ».

4. Vous devez ensuite suivre les informations demandées en renseignant le semestre de début d'études, le diplôme préparé (Master) ainsi que le nom du parcours (« Literaturen und Sprachkontakte im frankophonen Raum »). Vous devez indiquer le chiffre « 1 » dans la rubrique « Einstiegsemester », puis « Konsekutives Masterstudium » si c'est le premier Master que vous faites. Enfin, si vous avez choisi la variante du *double* degree avec Montpellier, vous devez cocher la dernière case (« Ich möchte mich auf ein Partnerstudium bewerben »). Dans ce dernier cas, la prochaine étape consistera à valider le nom du Master : « Études transculturelles. Littératures et contacts linguistiques dans l´espace francophone ».

5. Ensuite, vous devrez simplement suivre les indications demandées et renseigner vos données personnelles (nationalité, lieu de naissance, adresse étudiante, adresse dans votre pays d´origine, numéro de téléphone).

6. Dans l'onglet « Hochschulberechtigung », il vous sera demandé des informations concernant votre diplôme du baccalauréat. Si vous avez un Abitur allemand, vous pouvez cocher le premier point, si ce n´est pas le cas (vous avez un baccalauréat français, un diplôme de fin d'études secondaires ou un *IGCSE* par exemple par exemple), cochez le deuxième. Si vous avez un baccalauréat français ou un autre diplôme de fin d'études, sélectionnez ensuite la catégorie « Ausländische Allgemeine Hochschulreife ».

7. Enfin, vous devrez renseigner votre parcours universitaire jusqu'alors. Cliquez sur « Studiengang hinzufügen » pour ajouter une étape à votre parcours et remplissez les informations demandées.

Toutes les étapes de l'inscription se font via la plateforme HeiCO. Si vous rencontrez des difficultés, vous pouvez contacter le département 2.1 de l'administration pour les étudiant·e·s : [studierendenadministration@uni-heidelberg.de.](mailto:studierendenadministration@uni-heidelberg.de)

Une fois votre inscription réalisée, vous recevrez un Zulassungsbescheid (lettre d'admission) de la part de l'administration.

## **Le Studentenausweis (la carte étudiante)**

Une fois que l'inscription à l'université est réussie, l'administration vous envoie par la poste votre carte étudiante aussi appelée Studentenausweis ou Uni-ID. Celle-ci contient les informations nécessaires à la vie étudiante :

- le numéro de matricule (*Matrikelnummer*) : C'est le numéro qui correspond à votre nom au niveau administratif, lors du choix des cours, des inscriptions aux examens, des résultats. Pensez à toujours l'indiquer lorsque vous communiquez par mail avec l'administration (centrale ou avec les différents instituts).

- l'identifiant numérique (Uni-ID) : Ce numéro est votre identifiant pour avoir accès à la plateforme administrative HeiCO, à vos mails [\(https://sogo.uni-heidel](https://sogo.uni-heidelberg.de/SOGo/)[berg.de/SOGo/\)](https://sogo.uni-heidelberg.de/SOGo/), à votre porte-monnaie pour le restaurant universitaire, votre compte à la bibliothèque universitaire etc. Il est associé à un mot de passe que vous avez choisi.

Pour plus d'informations sur votre carte étudiante, vous pouvez consulter la page de l'université : [https://www.uni-heidelberg.de/en/study/management-of-studies/stu](https://www.uni-heidelberg.de/en/study/management-of-studies/student-id)[dent-id.](https://www.uni-heidelberg.de/en/study/management-of-studies/student-id)

## **La validité du Studentenausweis**

La carte étudiante n'est pas valide d'elle-même, elle a besoin d'être activée dans une des machines du bâtiment de l'administration centrale, le Carolinum, situé au numéro 2 de la Seminarstraße en face du *Romanisches Seminar*. Si les frais de scolarité ont été versés, la machine inscrira la date de validité à l'arrière de votre carte.

# **La réinscription (Rückmeldung)**

Il ne faut pas oublier que les démarches administratives sont à réaliser chaque semestre. Vous recevrez sur votre adresse universitaire, vers la fin du semestre, un mail présentant les démarches à suivre pour se réinscrire au prochain semestre. Pour le semestre d'été, la période de réinscription s'étend du 15 janvier au 15 février, tandis que pour le semestre d'hiver, la période de réinscription s'étend du 15 juin au 15 juillet [\(https://www.uni-heidelberg.de/de/studium/studienorganisation/rueckmeldung\)](https://www.uni-heidelberg.de/de/studium/studienorganisation/rueckmeldung). Cette étape est nécessaire pour que votre statut d'étudiant reste actif.

Il s'agit de payer les frais de scolarité sur le compte de l'université. Vous trouverez ces informations sur la page suivante : [https://www.uni-heidelberg.de/de/studium/studie](https://www.uni-heidelberg.de/de/studium/studienorganisation/beitraege-gebuehren/studienbeitraege)[norganisation/beitraege-gebuehren/studienbeitraege.](https://www.uni-heidelberg.de/de/studium/studienorganisation/beitraege-gebuehren/studienbeitraege) Une fois les frais payés, vous pourrez faire une nouvelle fois valider votre carte au Carolinum.

# **La·le référent·e pour l'administration**

En cas de problème administratif, c'est à l'administration centrale (*Zentralverwaltung*) du Carolinum qu'il faut s'adresser, plus précisément à l'administration des étudiant·e·s (Studierendenadministration) : [https://www.uni-heidelberg.de/einrichtungen/verwal](https://www.uni-heidelberg.de/einrichtungen/verwaltung/studium/d2_1.html)[tung/studium/d2\\_1.html](https://www.uni-heidelberg.de/einrichtungen/verwaltung/studium/d2_1.html) ou [https://www.uni-heidelberg.de/institutions/administra](https://www.uni-heidelberg.de/institutions/administration/education/d2_1.html)[tion/education/d2\\_1.html](https://www.uni-heidelberg.de/institutions/administration/education/d2_1.html) (en anglais). Dans le cas du *double degree*, Madame Kristina Koturic est la personne responsable.

# **La Prüfungsordnung (le règlement des examens)**

Tous les détails à propos du Master Études transculturelles. Littératures et contacts linguistiques dans l'espace francophone se trouvent dans la brochure officielle de l'université intitulée « Prüfungsordnung ». Vous entendrez ce mot souvent en raison de son importance. Par exemple, les documents nécessaires à l'admission en Master, les connaissances linguistiques requises pendant les études, la description de la variante internationale du programme d'études et les conditions du mémoire de Master y sont répertoriés. Vous pouvez consulter les conditions requises ainsi que la règlementation du programme d'études en cliquant sur ce lien : [https://www.uni-heidel](https://www.uni-heidelberg.de/md/rose/studium/master/spo_ma_franzosisch_transk_2022.pdf)[berg.de/md/rose/studium/master/spo\\_ma\\_franzosisch\\_transk\\_2022.pdf.](https://www.uni-heidelberg.de/md/rose/studium/master/spo_ma_franzosisch_transk_2022.pdf)

# **Le Vorlesungsverzeichnis (le programme de cours)**

Avant de vous inscrire aux cours, ou même avant de recevoir votre carte étudiante, vous avez la possibilité de vous renseigner à propos du programme de cours (Vorlesungsverzeichnis). La publication du programme de cours a lieu en règle générale au début des vacances semestrielles qui précèdent (les programmes de cours des semestres précédents restent visibles). Il est à noter que les thèmes des séminaires et des cours magistraux diffèrent considérablement d'un semestre à l'autre. Ne soyez donc pas surpris·e de voir, par exemple, un semestre qui propose un séminaire de littérature sur Flaubert et puis, le semestre suivant qui propose un séminaire de littérature sur l'écrivaine contemporaine Marie NDiyae (voir le chapitre sur l'aperçu des cours).

Vous pouvez accéder aux listes des cours sur la plateforme en ligne LSF ou sur la page de l'université, sous forme de fichier PDF [\(https://www.uni-heidelberg.de/stu](https://www.uni-heidelberg.de/studium/imstudium/vorlesungen/)[dium/imstudium/vorlesungen/\)](https://www.uni-heidelberg.de/studium/imstudium/vorlesungen/). Sur LSF, les cours proposés par l'UFR des langues romanes se trouvent dans la rubrique « Neuphilologische Fakultät ».

#### **L'inscription aux cours et aux examens**

Au Romanisches Seminar, l'inscription pédagogique aux cours du semestre et l'inscription au passage des examens sont deux choses différentes. Certain·e·s étudiant·e·s choisissent en effet d'aller à un cours durant le semestre sans nécessairement avoir besoin d'obtenir les crédits ECTS à la fin. La différence entre « l'inscription aux cours » et « l'inscription aux examens » sera expliquée dans les points suivants, mais pour vous donner une idée, même si vous êtes inscrit·e à un cours, vous pouvez toujours le « tester » avant de vous engager dans l'examen ou le travail final. Parfois, le contenu du cours ne correspond pas à vos attentes et vous pouvez donc décider de ne pas vous inscrire à l'examen et, par conséquent, vous ne recevrez pas les crédits ECTS du cours. Cette flexibilité de suivre un cours ou non est une qualité particulière du système allemand, mais cette liberté doit être gérée avec sagesse ! En cas de doute, il est conseillé de contacter la personne responsable de votre programme d'études [\(https://www.uni-heidelberg.de/rose/seminar/ansprechpartner\\_am\\_rs\\_neu.html\)](https://www.uni-heidelberg.de/rose/seminar/ansprechpartner_am_rs_neu.html).

#### • **L'inscription aux cours**

L'inscription aux cours se fait sur la plateforme LSF [\(https://lsf.uni-heidelberg.de/qis](https://lsf.uni-heidelberg.de/qisserver/rds?state=user&type=0)[server/rds?state=user&type=0\)](https://lsf.uni-heidelberg.de/qisserver/rds?state=user&type=0). Durant les congés semestriels (Semesterferien), le site LSF va ouvrir une phase d'inscription (*Belegfrist*) d'environ quatre semaines durant laquelle vous pourrez choisir les cours auxquels vous souhaitez assister. Celle-ci sera toujours indiquée sur le site du séminaire [\(https://www.uni-heidelberg.de/rose/\)](https://www.uni-heidelberg.de/rose/).

Voici les différentes étapes à suivre :

1. Connectez-vous (Anmeldung) sur LSF avec votre Uni-ID et votre mot de passe.

2. Cliquez sur « Veranstaltungen », « Vorlesungsverzeichnis », « Neuphilologische Fakultät » puis « Romanistik ».

3. Dans l'onglet « Master of Arts – Kontakt », vous avez accès aux cours proposés pour votre parcours.

4. Une fois sur la page du cours, vous pouvez cliquer sur « Anmeldung ».

#### • **L'inscription aux examens**

Après vous être inscrit e au cours, votre nom sera ajouté à la liste de participant e s. Or, cette étape n'est que la première des deux, car l'inscription aux cours et l'inscription aux examens sont deux choses différentes : Chaque étudiant·e doit s'inscrire à l'examen à la fin du semestre. Le mot « examen » peut sembler déroutant si le cours ne comprend pas d'examen écrit ou oral. Toutefois, même si le cours est évalué par un contrôle continu plutôt qu'un examen, cette deuxième étape (Anmeldung zur Prüfung) est toujours nécessaire pour acquérir les crédits du cours.

Nota Bene : L'administration centrale a réalisé toute une série de vidéos pour permettre aux étudiant·e·s étranger·ère·s de mieux s'orienter dans les démarches administratives à l'université. Vous pouvez les consulter ici : [https://www.uni-heidel](https://www.uni-heidelberg.de/de/studium/service-beratung/angebote-fuer-internationale-studierende/workshops-und-tutorien/wie-funktioniert-die-uni-orientierung-fuer-internationale-studierende-0)[berg.de/de/studium/service-beratung/angebote-fuer-internationale-studie](https://www.uni-heidelberg.de/de/studium/service-beratung/angebote-fuer-internationale-studierende/workshops-und-tutorien/wie-funktioniert-die-uni-orientierung-fuer-internationale-studierende-0)[rende/workshops-und-tutorien/wie-funktioniert-die-uni-orientierung-fuer-internatio](https://www.uni-heidelberg.de/de/studium/service-beratung/angebote-fuer-internationale-studierende/workshops-und-tutorien/wie-funktioniert-die-uni-orientierung-fuer-internationale-studierende-0)[nale-studierende-0.](https://www.uni-heidelberg.de/de/studium/service-beratung/angebote-fuer-internationale-studierende/workshops-und-tutorien/wie-funktioniert-die-uni-orientierung-fuer-internationale-studierende-0)

# <span id="page-7-0"></span>**III. Le logement**

Heidelberg est une « ville-université » comme les Allemand·e·s le disent, il y a donc beaucoup d'étudiant·e·s et le marché du logement est un peu en tension. Heureusement, il existe des solutions pour faciliter la recherche de logement. Malgré cela, il est nécessaire de se préoccuper le plus tôt possible de l'hébergement afin d'éviter d'éventuels contretemps.

## **Trouver un logement à Heidelberg**

- La première possibilité est d'habiter dans un logement étudiant du *Studierendenwerk* (c'est l'équivalent du CROUS en France), qui propose des appartements seuls et des chambres en collocations de 2, 3, 4 ou même plus. Les logements du *Studierenden*werk sont répartis dans différentes zones de la ville, il y en a un petit nombre dans la Altstadt mais la majorité d'entre eux se situe sur le campus de Neuenheimer Feld au nord-ouest de la ville, ou à *Rohrbach* dans le sud. L'avantage, c'est que le prix du loyer y est très intéressant et en dessous du marché des logements privés. Le désavantage, c'est qu'il est conseillé de s'y prendre assez tôt pour optimiser ses chances – au moins un semestre avant le début souhaité du bail. La démarche se fait en ligne et est très rapide : [https://www.stw.uni-heidelberg.de/de/wohnen\\_online\\_bewerbung.](https://www.stw.uni-heidelberg.de/de/wohnen_online_bewerbung) Il est conseillé de déposer une candidature pour toutes les résidences, afin d'augmenter ses chances d'obtenir quelque chose.

- Le *Studierendenwerk* peut aussi être un intermédiaire pour trouver une chambre étudiante louée par des propriétaires privé·e·s. Pour y accéder, vous pouvez vous rendre au ServiceCenter, à l'entrée de la Triplex-Mensa. Plus d'informations ici : [https://www.studentenwerk.uni-heidelberg.de/de/privater\\_wohnungsmarkt.](https://www.studentenwerk.uni-heidelberg.de/de/privater_wohnungsmarkt)

- Le site [https://www.wg-gesucht.de/.](https://www.wg-gesucht.de/) Une *WG (Wohngemeinschaft*) c'est une collocation et ce site très connu en Allemagne pour la recherche de logement, en collocation mais pas seulement. Il faut être très rapide, parce que les annonces partent vite. Vous serez sûrement convié·e à un petit entretien avec les colocataires actuel·le·s, afin qu'il·elle·s se décident.

- Il existe aussi des sites d'agences immobilières, comme par exemple *ImmoScout24* [\(https://www.immobilienscout24.de/Suche/de/baden-wuerttemberg/heidelberg/woh](https://www.immobilienscout24.de/Suche/de/baden-wuerttemberg/heidelberg/wohnung-mieten)[nung-mieten\)](https://www.immobilienscout24.de/Suche/de/baden-wuerttemberg/heidelberg/wohnung-mieten).

- La Montpellier-Haus est un bâtiment du comité de jumelage de la ville de Heidelberg et se situe en plein cœur du centre-ville, juste à côté du Romanisches Seminar. Il est

possible d'y louer une chambre étudiante [\(https://montpellier-haus.de/die-raeumlich](https://montpellier-haus.de/die-raeumlichkeiten-im-haus/)[keiten-im-haus/](https://montpellier-haus.de/die-raeumlichkeiten-im-haus/)).

Il arrive que certain·e·s étudiant·e·s n'aient pas trouvé de logement et que la date du départ pour Heidelberg approche à grands pas. Dans ces circonstances, il peut être conseillé de chercher un logement provisoire pour les quelques premières semaines (*Jugendherberge*, hôtel, Airbnb etc.) et de se rendre sur place aux visites ou aux entretiens. Le contact direct avec les colocataires ou la·le propriétaire peut accélérer la procédure. Si l'on recherche un logement au *Studierendenwerk*, il peut être utile de prendre directement contact avec le personnel (soit par mail [wohnen@stw.uni-heidel](mailto:wohnen@stw.uni-heidelberg.de)[berg.de,](mailto:wohnen@stw.uni-heidelberg.de) soit par téléphone +49 6221 54-5400, soit en se rendant dans le bureau de la Altstadt, le ServiceCenter sur la Universitätsplatz) et d'appuyer sa demande. Ainsi, vous pourrez être mis·e sur liste d'attente et informé·e dès qu'une place se sera libérée.

# **L'Anmeldung (déclarer votre résidence à la ville)**

Une fois le logement trouvé, il y a une étape administrative nécessaire en Allemagne : Il s'agit de l'Anmeldung, donc de la déclaration de domicile auprès du bureau de mairie de la ville, le *Bürgeramt* (il en existe plusieurs à Heidelberg, dans la vieille ville, à Bergheim, Neuenheim, dans la Bahnstadt, la Weststadt, la Südstadt, en fonction du quartier dans lequel vous vivez). En apportant son *Mietvertrag* (contrat de bail) et sa carte d'identité, la mairie nous inscrit au registre des habitant·e·s. Cette étape est gratuite et obligatoire, à réaliser dans les deux semaines suivant l'emménagement.

## **La redevance télévision**

Quelques semaines après l'Anmeldung, vous recevrez chez vous une lettre du Beitragsservice von ARD, ZDF und Deutschlandradio, aussi appelé GEZ. C'est l'organisme chargé de percevoir les redevances de télévision et de radio auprès des particuliers en Allemagne. Vous devrez donc vous inscrire sur leur site internet [\(https://www.rundfunkbeitrag.de/\)](https://www.rundfunkbeitrag.de/) : Si vous habitez seul·e dans un logement, vous recevrez un nouveau numéro (Beitragsnummer), si vous habitez dans une WG, vos colocataires auront sûrement déjà un numéro pour le logement que vous devrez donc transmettre à la *GEZ*. Pour chaque logement, la redevance s'élève à 18,36  $\epsilon$  par mois. Vous pourrez partager les frais avec vos colocataires si vous n'habitez pas seul·e.

# <span id="page-10-0"></span>**IV. La santé**

Au moment de l'immatriculation à l'université, il vous sera demandé de quelle manière est-ce que vous êtes assuré·e. Dans le cas d'un séjour Erasmus ou d'un échange universitaire, vous serez assuré·e par la sécurité sociale française et aurez donc besoin de votre carte européenne d'assurance maladie (CEAM) valide. Si vous êtes pris·e en charge par un service de santé, que ce soit dans un cabinet ou à l'hôpital, c'est cette carte qu'il faudra montrer, afin que vos frais de santé soient payés par la sécurité sociale française. En revanche, elle ne prendra pas en charge les frais pour des traitements bénins ou qui auraient dû être traités en France (par exemple les lunettes).

Ainsi, parce que vous n'avez pas besoin de souscrire une assurance en Allemagne, il vous sera demandé de joindre une preuve de votre assurance santé en France, donc un « Bescheid zur Befreiung von der Krankenversicherungspflicht ». Pour vous procurer ce document, vous pouvez vous rendre muni·e de votre CEAM dans une caisse allemande d'assurance maladie (AOK, Techniker, DAK etc.) et demander ce document.

Pour les étudiant·e·s qui ne sont pas originaires de l'U.E. (Union européenne) ou de l'E.E.E. (Espace économique européen), il est moins probable que l'assurance maladie de votre pays d'origine soit acceptée par une compagnie d'assurance maladie légale en Allemagne. Donc, il faut se renseigner sur les différentes assurances maladie et souscrire une assurance en Allemagne. En tant qu'étudiant·e, vous bénéficiez d'une assurance maladie au prix d'environ 118-125 € par mois.

Vous trouverez la liste des assurances maladie de Heidelberg et d'autres informations pertinentes sur le document suivant : [https://www.uni-heidelberg.de/md/studium/in-](https://www.uni-heidelberg.de/md/studium/interesse/checkliste_krankenversicherung_dt_ss_18.pdf) teresse/checkliste krankenversicherung dt ss\_18.pdf ou (en anglais) [https://back](https://backend.uni-heidelberg.de/sites/default/files/documents/2023-04/krankenversicherung_eng_SS%202023.pdf)[end.uni-heidelberg.de/sites/default/files/documents/2023-04/krankenversiche](https://backend.uni-heidelberg.de/sites/default/files/documents/2023-04/krankenversicherung_eng_SS%202023.pdf)[rung\\_eng\\_SS%202023.pdf.](https://backend.uni-heidelberg.de/sites/default/files/documents/2023-04/krankenversicherung_eng_SS%202023.pdf)

Note Bene : L'assurance maladie AOK Baden-Württemberg propose aussi des conseils en anglais grâce au service clients de l'AOK International Service [\(https://www.aok.de/pk/kontakt/servicenummern/\).](https://www.aok.de/pk/kontakt/servicenummern/))

# <span id="page-11-0"></span>**V. Un aperçu des cours**

## **L'organisation des cours au Romanisches Seminar**

Chaque semestre offre une sélection de cours diverse et en constante évolution. Donc, il est important de garder à l'esprit que le contenu des cours proposés en linguistique, littérature et culture varie d'un semestre à l'autre. Alors, lorsque vous êtes en train de choisir un cours pour remplir les exigences du module de littérature, de linguistique ou d'études culturelles, veillez à choisir judicieusement celui qui vous intéresse le plus, car il ne sera probablement plus proposé au semestre suivant. Pour avoir une idée des cours proposés pendant le semestre actuel et les semestres précédents, vous pouvez découvrir les programmes de cours (Vorlesungsverzeichnisse) sur la page suivante : [https://www.uni-heidelberg.de/studium/imstudium/vorlesungen/.](https://www.uni-heidelberg.de/studium/imstudium/vorlesungen/)

Quand il est difficile de se décider entre deux cours proposés, il vaut la peine de regarder si le cours peut également être validé pour un autre module. Parfois, il est indiqué par la·le professeur·e que son cours peut être considéré comme un cours de littérature ou de culture, par exemple. Puisqu'il n'y a pas un plan d'études prédéfini avec des cours bien précis, vous avez la liberté de choisir les cours qui vous conviennent ! Cela dit, il existe aussi des cours d'introduction – comme le cours magistral intitulé « *Introduction to Transcultural Studies* » – qui sont dispensés uniquement au premier semestre.

Pour plus d'informations quant à la structure du diplôme de Master *Études transcultu*relles. Littératures et contacts linguistiques dans l'espace francophone, aux types d'enseignements ainsi qu'à l'organisation des études, vous pouvez vous rendre sur le site de l'UFR : [https://www.uni-heidelberg.de/md/rose/aktuelles/structure\\_ma\\_fra.pdf.](https://www.uni-heidelberg.de/md/rose/aktuelles/structure_ma_fra.pdf)

## **Les différents types de cours**

Bien que le document officiel en lien ci-dessus donne un aperçu complet de la structure du diplôme de Master Études transculturelles. Littératures et contacts linguistiques dans l'espace francophone ainsi qu'une liste des équivalents français des types d'enseignements à l'université de Heidelberg, il est probable que vous utilisiez les mots allemands lorsque vous parlez avec vos camarades et vos professeur·e·s des cours. Face aux différents types d'apprentissage, les passages suivants vous aideront à déchiffrer les termes du système universitaire allemand et à savoir à quoi vous attendre.

#### • **Hauptseminar (HS)**

Ces cours réunissent un groupe de 35 étudiant·e·s maximum en fin de Licence ou en cours de Master. Le *Hauptseminar* dure 90 minutes et a lieu d'habitude une fois par semaine. Il est attendu que les étudiant·e·s participent aux discussions, fassent un exposé sur un thème ou une lecture (Referat) et rendent un travail écrit<sup>[1](#page-12-0)</sup> de 20 à 25 pages (sans la page de couverture et sans bibliographie). L'objectif d'un Hauptseminar est de permettre aux étudiant·e·s de rédiger leurs mémoires de séminaire pendant les congés semestriels. De cette manière, les étudiant·e·s peuvent se concentrer sur les lectures et leur présentation tout au long du semestre. L'investissement fourni lors des séances hebdomadaires aide à poser les bases de l'éventuel travail écrit.

#### • **Proseminar+ (PS+)**

Ces cours réunissent un groupe de 35 étudiant·e·s en Licence ou en Master. Les méthodes, les théories et les notions abordées dans ce type de cours sont destinées aux

<span id="page-12-0"></span><sup>1</sup> Un « travail écrit » et un « mémoire de séminaire » sont employés de façon interchangeable dans cette brochure. Ce mémoire de séminaire est aussi appelé « mini-mémoire » dans certaines universités françaises.

étudiantiers de Master de niveau débutant. Un cours de Proseminar+ suit une structure semblable au cours de *Hauptseminar*: La durée est de 90 minutes, la fréquence hebdomadaire et le cours requiert la participation active de l'étudiant·e. Le plan du travail final doit également être validé par la·le professeur·e et la remise du travail est prévue durant les congés semestriels. Mais, pour un Proseminar+, le travail final doit comporter entre 15 et 20 pages (sans la page de couverture et sans bibliographie).

Nota Bene : Les cours de *Hauptseminar ou de Proseminar+* peuvent également être proposés sous la forme d'un *Blockseminar*. Au lieu d'avoir cours chaque semaine, le séminaire se déroule sur des séances moins fréquentes et plus longues. Les exigences et le contenu général des deux types de cours restent toutefois les mêmes.

#### • **Vorlesung (VL)**

Ce type de cours est l'équivalent d'un cours magistral. Une Vorlesung est ouverte à tou·te·s sans limite de places contrairement aux cours de PS+ ou de HS. L'étudiant·e sera moins amené·e à participer à l'oral. Pour accueillir plus de participant·e·s, le cours se déroule dans un amphithéâtre dans le bâtiment de la Neue Uni ou dans une salle du Centrum für Asienwissenschaften und transkulturelle Studien. L'examen final peut être une Klausur (partiel écrit) ou une Mündliche Prüfung (épreuve orale).

#### • **Tutorium (T)**

Un tutorat est un type de cours qui n'est pas indépendant, mais qui accompagne un cours magistral comme celui de la « Introduction to Transcultural Studies ». Les enseignant·e·s sont des étudiant·e·s plus avancé·e·s dans leurs études. Un Tutorium vise à revoir les aspects fondamentaux des lectures et aider les étudiant·e·s à développer leurs compétences académiques en matière de lecture, d'écriture et de présentation.

# • **Übung (Ü)**

Ce type de cours est l'équivalent d'un cours de travaux dirigés réunissant un petit groupe d'étudiant e s (environ 20 personnes). Ce sont souvent les cours d'ISP (Integrierte Sprachpraxis), autrement connus comme des cours de langue, qui entrent dans la catégorie des *Übungen*. La taille réduite crée une ambiance intime et dynamique

propice à l'apprentissage d'une nouvelle langue. Un cours d'ISP se termine d'habitude par un examen écrit et/ou un examen oral à la fin de semestre. Dans d'autres cas, l'enseignant·e peut décider de faire compter le contrôle continu dans la note finale. Les modalités précises de l'évaluation seront présentées lors de la première séance.

### **Les heures des cours**

Dans le système universitaire allemand, les cours commencent généralement 15 minutes après et se terminent 15 minutes avant l'heure officiellement indiquée (par exemple 9h15–10h45 pour l'indication 9h–11h). Même si le créneau horaire indique que le cours commence à 9h00 et se poursuit jusqu'au 11h00, il est entendu qu'il se conforme à l'heure  $c. t.$  – une abréviation de l'expression latine « cum tempore » ce qui signifie « un quart de retard ». Cela vous donne le temps de vous rendre à votre prochain cours.

# **Les Leistungspunkte (LP)**

Le mot allemand « Leistungspunkte» ou son abréviation «  $LP$  » signifie les crédits ECTS qui sont attribués à l'étudiant·e pour un cours, à la fin du semestre.

# **L'évaluation du cours**

Pour remplir les conditions d'obtention du *Leistungsnachweis* (aussi appelé *Schein*), il existe toute une gamme d'évaluations possibles. Mais, comme nous l'avons mentionné dans la sous-partie précédente, chaque type de cours a des exigences préétablies. Par exemple, pour un *Proseminar+* et pour un *Haupseminar*, l'étudiant e doit faire souvent un exposé et rédiger toujours un mémoire de séminaire, tandis que pour une *Vorle*sung, l'étudiant e doit passer un partiel écrit (Klausur) ou une épreuve orale (Mündliche Prüfung) en guise d'évaluation finale. Pour mieux comprendre les évaluations, veuillez consulter les points suivants.

#### • **L'exposé (Referat)**

Normalement, pendant la première séance du cours, les étudiant·e·s auront l'occasion de choisir une date, voire un thème pour leur exposé. Chaque séance de cours s'appuiera sur des lectures, des pensées critiques et des théories différentes, l'exposé consistera donc en une présentation du « sujet du jour ». Un exposé dure environ 20 minutes et se conclue, si le temps a bien été géré, par la possibilité de poser aux autres étudiant·e·s des questions de réflexion ainsi que répondre aux questions posées par eux·elles et par la·le professeur·e. Selon l'enseignant·e, les modalités d'un exposé peuvent être flexibles, par exemple on peut avoir le choix entre une présentation PowerPoint et un monologue. Dans tous les cas, vous devrez préparer une fiche (Handout) qui inclut les idées principales de l'exposé et une bibliographie avec les sources primaires et secondaires. Donc, une structure bien établie et claire constitue un aspect indispensable d'un exposé réussi. C'est une très bonne idée de vous rendre aux heures de consultation de l'enseignant·e pour discuter de la conception de votre exposé. L'exposé sert à vous préparer au mémoire de séminaire, alors n'hésitez pas à poser des questions « ridicules » et essayez de réfléchir de manière critique au sujet.

Nota Bene : Bien que les exposés soient souvent demandés aux étudiant·e·s, ce n'est pas une règle obligatoire. Il existe d'autres modes d'évaluation possibles qui seront éventuellement proposées par l'enseignant·e.

#### • **Le mémoire de séminaire (Hausarbeit)**

Comme nous l'avons mentionné ci-dessus, il est nécessaire de rédiger un travail écrit (Hausarbeit) pour les cours de PS+ et de HS. Le mémoire de séminaire (Hausarbeit) porte sur un des sujets abordés en cours et l'étudiant·e doit le rendre à l'enseignant·e après la fin du semestre. Plus précisément, il s'agit d'un travail de réflexion personnelle sur un sujet de recherche, avec un ancrage théorique puisque vous devrez vous appuyer sur la littérature secondaire. Avant de commencer la rédaction, il est vivement conseillé d'aller voir la·le professeur·e pendant ses heures de consultation pour préciser le thème et le plan du travail. La date de remise dépend de l'enseignant·e, mais elle est toujours après la dernière séance du cours. Sur le site de web de l'institut des langues romanes, on peut trouver des documents utiles qui aident à achever les étapes

préliminaires et finales du travail écrit. D'abord, le quide « Leitfaden zum Anfertigen einer wissenschaftlichen Arbeit in der romanischen Sprachwissenschaft – Formalia und Konventionen » décrit clairement le plan et le contenu d'un travail écrit ainsi que les règles de citation voire le format de la bibliographie : [https://www.uni-heidel](https://www.uni-heidelberg.de/md/rose/studium/leitfaden_sprachwissenschaft.pdf)[berg.de/md/rose/studium/leitfaden\\_sprachwissenschaft.pdf.](https://www.uni-heidelberg.de/md/rose/studium/leitfaden_sprachwissenschaft.pdf) Ensuite, lorsque vous soumettrez votre travail écrit, vous devez inclure une déclaration anti-plagiat : www.uni-heidelberg.de/md/rose/aktuelles/antiplagiatserklaerung rs 2016.pdf. De même que pour la date de remise, certain·e·s professeur·e·s peuvent exiger que vous leur transmettiez une version papier de votre travail.

#### • **Le partiel écrit (Klausur)**

C'est le jour du partiel écrit. Comment faut-il se préparer ? Tout d'abord, le contenu et le format de l'examen ont été expliqués par la·le professeur·e. Mais, pour les cours magistraux, il y a aussi les tuteurs et les tutrices qui sont là pour vous donner des conseils. La durée d'un partiel écrit est la même qu'un cours (90 minutes). Si vous passez un partiel pour un cours de langue, vous aurez parfois la possibilité d'apporter un dictionnaire. N'oubliez pas d'apporter suffisamment de stylos, une bouteille d'eau et votre carte étudiante. Il est nécessaire de montrer votre carte étudiante afin de passer l'examen.

Un partiel écrit existe également sous la forme d'un examen à emporter (« take home-Klausur »). Dans ce cas, vous aurez un certain nombre de jours pour rédiger et soumettre votre examen en ligne. Ce type de partiel écrit se compose normalement de plusieurs questions à développer.

#### • **L'épreuve orale (mündliche Prüfung)**

Lorsque l'examen a lieu à l'oral, l'épreuve dure moins longtemps, en moyenne une vingtaine de minutes. Le contenu en revanche reste le même, si la Klausur est constituée de questions de cours, celles-ci vous seront posées à l'oral dans le cadre de la mündliche Prüfung.

#### • **Schein / Leistungsnachweis**

Lorsque vous validez un cours, vous obtenez une note ainsi que des crédits ECTS. L'enseignant·e enregistrera alors votre notre dans le système LSF. Si jamais il s'agit d'un cours d'une autre UFR (par exemple de l'institut pour les études transculturelles), cela ne sera pas possible. Les enseignant·e·s d'autres UFR ne peuvent en effet enregistrer les notes que pour les étudiant·e·s de leur UFR. Dans ce cas, vous recevrez donc un « Schein » de la part de l'enseignant : Il s'agit d'un document renseignant le nom du cours, le semestre, votre note et les crédits ECTS associés. Vous pourrez par la suite transmettre ce *Schein* au à la responsable de l'administration des examens (Prüfungsverwaltung) au Romanisches Seminar [\(hispos@rose.uni-heidelberg.de,](mailto:hispos@rose.uni-heidelberg.de) il s'agit actuellement de Madame Silvia Montaña) qui l'enregistrera alors dans LSF.

C'est cette même personne qui peut éditer votre « *transcript of records* », le document officiel, tamponné par le Romanisches Seminar qui atteste des cours validés et des crédits ECTS obtenus.

#### **La relation professeur·e-étudiant·e**

Un·e professeur·e à la faculté des lettres et à l'institut des langues romanes est non seulement un·e enseignant·e, mais aussi un·e chercheur·e et souvent le·la responsable d'un module spécifique (par exemple responsable de la linguistique française). Cela dit, la personne qui se retrouve chaque semaine à donner son cours ne devrait pas vous effrayer. Au contraire, le·le professeur·e est là pour répondre aux questions et pour vous conseiller. N'hésitez pas à lui écrire un mail pour organiser une réunion en personne ou en ligne, ou à vous rendre à ses heures de consultation. Voici la liste des heures de consultation, qui inclut les contacts des enseignant·e·s en Romanistik : [https://www.uni-heidelberg.de/rose/aktuelles/sprechstundenter](https://www.uni-heidelberg.de/rose/aktuelles/sprechstundentermine_semester.html)[mine\\_semester.html.](https://www.uni-heidelberg.de/rose/aktuelles/sprechstundentermine_semester.html) Un petit avertissement : Les horaires des heures de permanence changent durant les vacances semestrielles, il est donc important de garder cela à l'esprit lorsque vous planifiez une réunion concernant votre travail final, par exemple.

# <span id="page-18-0"></span>**VI. Le mémoire**

Félicitations ! Vous êtes désormais arrivé·e au dernier chapitre du Master : la rédaction du mémoire. En premier lieu, il est nécessaire de trouver un·e professeur·e qui sera votre maître sse de recherche (*Erstgutachter:in*). Son rôle est de superviser votre travail et de vous guider aussi. Votre maître·sse de recherche sera également votre premier·ère examinateur·rice lors de la remise et de la soutenance du mémoire. Bien que vous ayez déjà un·e directeur·rice de recherche dans votre université d'envoi, il faut prendre très au sérieux le choix de la deuxième personne à Heidelberg. Pour trouver l'enseignant·e qui pourra au mieux vous accompagner dans votre projet de recherche, n'hésitez pas à consulter les CV sur la page web du Romanisches Seminar [\(https://www.uni-heidelberg.de/rose/personen/\)](https://www.uni-heidelberg.de/rose/personen/). Vous pourrez ainsi vous familiariser avec les champs de recherche des uns et des autres. Ensuite, vous pouvez établir une liste des professeur·e·s avec lesquel·le·s vous aimeriez travailler et les contacter.

Le mémoire est écrit dans le cadre d'une discipline, par exemple, la littérature, la linguistique ou les étudies culturelles, et traite d'une question de recherche. Comment formuler une question de recherche, voire une problématique de mémoire ? Vous pouvez revenir sur les lectures et les notes sur les cours que vous avez suivis, jeter un coup d'œil à l'actualité ou demander de l'aide à votre professeur·e pour obtenir des pistes de réflexion.

Avant que vous ne commenciez la démarche de l'inscription pour le mémoire, il vous faudra écrire un exposé (entre 2 et 5 pages) qui présente la structure de votre mémoire : une description générale du projet à suivre, le contexte social/historique/géographique du travail, la problématique, la méthodologie et la bibliographie avec les sources primaires et secondaires de base. En plus de l'exposé, il faudra inclure un emploi du temps prévisionnel pour montrer la manière dont vous souhaitez organiser votre recherche et votre rédaction au cours des prochains mois. Cet emploi du temps peut aussi indiquer les dates auxquelles vous remettrez des parties du mémoire à votre maître·sse de recherche ou les dates de rencontre. Il est très important de garder du

contact avec votre maître·sse de mémoire et avec vos ami·e·s de la faculté pour discuter de vos idées, de vos inquiétudes et de vos découvertes. Une fois que votre exposé a été approuvé par votre maitre·sse de recherche, vous pouvez passer à l'étape administrative.

#### • **L'inscription au mémoire**

Le mémoire de Master (*Masterarbeit*), étant lui aussi un examen, il est nécessaire de s'y inscrire. L'inscription du mémoire (Anmeldung zur Masterarbeit) ne se fait pas auprès du Romanisches Seminar, mais du Gemeinsames Prüfungsamt (GPA), l'administration qui s'occupe d'éditer les diplômes à la fin d'un cycle d'études (Licence, Master). D'après le règlement des examens (« Prüfungsordnung »), il est nécessaire de posséder déjà au moins 48 crédits ECTS avant de procéder à l'inscription au mémoire. Aussi, l'inscription devra se faire au maximum 8 semaines après avoir rendu son dernier examen : la date du dernier partiel (« Klausur ») ou la date inscrite sur votre dernier mémoire de séminaire (« Hausarbeit ») faisant foi.

La démarche exacte à suivre pour s'inscrire au mémoire est à lire sur ce document mis en ligne par le Romanisches Seminar : [https://www.uni-heidelberg.de/md/neuphil/for](https://www.uni-heidelberg.de/md/neuphil/formulare/master_anmeldung_2012.pdf)[mulare/master\\_anmeldung\\_2012.pdf.](https://www.uni-heidelberg.de/md/neuphil/formulare/master_anmeldung_2012.pdf) Vous devez :

1. Remplir et signer le document « Antrag auf Zulassung zur Master-Abschlussprüfung » : Il s'agit de la demande d'inscription à l'examen du Master, donc au mémoire. N'oubliez pas de joindre les six documents demandés (CV, diplôme du baccalauréat, les notes du baccalauréat si vous les avez, diplôme de Licence, certificat de scolarité du semestre en cours à l'université de Heidelberg à télécharger sur LSF/heiCO, certificat de langue ancienne si vous en avez un).

2. Remplissez votre nom et votre sujet de mémoire sur le document 2 ainsi que le nom de votre directeur·rice de recherche. C'est ce·cette dernier·ère qui doit signer le document. Enfin, vous pouvez renseigner le nom de la deuxième personne qui vous évalue (Zweitgutachter:in). Dans le cas d'une cotutelle, c'est le nom du de la deuxième directeur·trice de recherche.

3. Renseignez votre nom et le nom de votre parcours de Master dans le document 3 « Bescheinigung zur Vorlage beim GPA ». Ce document, signé par le·la directeur·trice de l'UFR, atteste que vous remplissez les prérequis en terme d'ECTS pour écrire votre

mémoire de recherche. Vous devez donc joindre une liste des crédits et des notes que vous avez d'ores et déjà obtenus durant votre Master en fournissant une copie de vos Leistungsnachweise/Scheine par exemple. Si vous n'avez pas reçu de Scheine, vous pouvez aussi imprimer le « *transcript of records* » disponible sur votre compte LSF (Prüfungsverwaltung > Notenspiegel > Abschluss Master > PDF). Dans le champ prévu à cet effet, vous devez lister les crédits que vous allez acquérir d'ici la fin du Master (peut-être n'avez-vous pas encore rendu les derniers Hausarbeit, ou peut-être sont-ils en cours de correction). Ce document est à remplir deux fois.

4. Signez le document « *Erklärung* », déclaration sur l'honneur que vous avez pris connaissance du règlement des examens (*Prüfungsordnung*), que vous êtes informé e des délais, que vous n'avez jamais encore obtenu de diplôme de Master dans cette discipline et que vous n'êtes dans aucune autre procédure d'examen en parallèle.

Ces cinq premiers documents sont à envoyer au Gemeinsames Prüfungsamt (qpa[ma@uni-heidelberg.de\)](mailto:gpa-ma@uni-heidelberg.de) avant le début de la rédaction de votre mémoire. À partir du moment où le GPA a reçu ces documents et vous a envoyé une confirmation de votre inscription au mémoire, vous avez six mois pour envoyer votre mémoire. Faites donc attention à ne pas envoyer votre *Anmeldung* trop tôt.

Les deux derniers documents appelés « *Erklärung* » sont des déclarations sur l'honneur que :

1. Vous avez écrit votre mémoire vous-même, n'avez pas utilisé d'autres ressources que celles autorisées et que toutes les citations ou emprunts à d'autres travaux sont marqués comme tels.

2. Vous autorisez le GPA à transmettre votre travail à votre UFR et à ce qu'il y soit par la suite archivé et éventuellement cité dans de futurs travaux.

Une fois le mémoire terminé, vous ne devez pas l´envoyer à votre directeur·trice de recherche mais au GPA [\(gpa-ma@uni-heidelberg.de\)](mailto:gpa-ma@uni-heidelberg.de) qui se chargera de le lui faire parvenir.

#### • **L'inscription à la soutenance du mémoire**

Deux conditions sont nécessaires pour s'inscrire à la soutenance : avoir d'ores et déjà rendu le mémoire et, dans le cas du double degree, pouvoir fournir un certificat de langue justifiant du niveau A2 en allemand. La date de la soutenance du mémoire, ou de la *mündliche Abschlussprüfung* en allemand, est convenue entre vous, votre maitre sse de recherche et votre deuxième examinateur rice (Zweitgutachter:in). Même si la décision de la date de la soutenance est prise en privé, il est nécessaire de remplir un formulaire et l'envoyer au GPA pour l'officialiser. Le formulaire est intitulé « Bescheinigung zur Anmeldung der mündlichen Abschlussprüfung beim Gemeinsamen Prüfungsamt der Philosophischen und der Neuphilologischen Fakultät » : [http://www.uni-heidelberg.de/md/neuphil/formulare/anmeldung\\_2022\\_mp\\_mit\\_da](http://www.uni-heidelberg.de/md/neuphil/formulare/anmeldung_2022_mp_mit_datum.pdf)[tum.pdf.](http://www.uni-heidelberg.de/md/neuphil/formulare/anmeldung_2022_mp_mit_datum.pdf) La personne responsable au bureau du GPA vous enverra un mail de confirmation et vous souhaitera « viel Erfolg für die Prüfung! ».

#### • **La soutenance du mémoire**

La dernière étape du mémoire de recherche est la soutenance. Lors de cet examen oral, votre maître sse de recherche (*Erstqutachter:in*) ainsi qu'un e deuxième examinateur·rice (Zweitgutachter:in) seront présent·e·s. Vous devrez dans un premier temps présenter votre travail (votre question de recherche, les démarches que vous avez mises en place et les aboutissements). Cet exposé durera environ 10 minutes et sera suivi de 10 minutes de questions qui porteront sur votre travail. Dans la demiheure restante, les examinateur·rice·s vous poseront des questions sur deux des trois thèmes qui correspondent au cadre de votre mémoire : la linguistique, la littérature ou les études culturelles. Donc, avant la soutenance, il faudra rédiger un document intitulé «Themenvorschlag zur mündlichen Prüfung im Master Kontakte » et l'envoyer à votre maître·sse de recherche et à votre deuxième examinateur·rice. Il n'y a pas de format officiel à suivre. La seule exigence est d'avoir trois sujets distincts avec des bibliographies respectives. Vos Prüfungsthemen peuvent s'inspirer de vos cours des semestres précédents. N'hésitez pas, encore une fois, à discuter des modalités précises de l'examen avec votre directeur·rice de recherche, celles-ci peuvent en effet varier en fonction de l'enseignant·e.

Nota Bene : Dans le cas du *double degree*, les critères pour la soutenance du mémoire sont différents. L'examen final dans cette variante du programme n'exige qu'une soutenance de 30 minutes. De plus, la soutenance sera examinée par un·e examinateur·rice de Heidelberg et un·e examinateur·rice de Montpellier et se déroulera entièrement en français. Toutes les remarques sur la soutenance du mémoire sont bien indiquées dans la *Prüfungsordnung* : [https://www.uni-heidelberg.de/md/rose/stu](https://www.uni-heidelberg.de/md/rose/studium/master/spo_ma_franzosisch_transk_2022.pdf)[dium/master/spo\\_ma\\_franzosisch\\_transk\\_2022.pdf.](https://www.uni-heidelberg.de/md/rose/studium/master/spo_ma_franzosisch_transk_2022.pdf)

#### • **Le diplôme du Master (Abschlusszeugnis)**

Maintenant, vous êtes arrivé·e au moment tant attendu : la réception du diplôme de Master ! D'habitude, les examinateur·rice·s ont 6 à 8 semaines pour corriger le mémoire. Une fois que ce délai est écoulé et que vous avez effectué votre soutenance, vous pouvez envoyer un mail au GPA et demander un « Nachweis über bestandene Prüfung » ce qui est un certificat provisoire. Si vous souhaitez disposer d'une preuve de l'achèvement de vos études pendant que le personnel prépare l'envoi de votre certificat de Master (Abschlusszeugnis) par la poste, le bureau de GPA peut vous procurer entretemps un scan officiel (vorläufige Bescheinigung).

# <span id="page-22-0"></span>**VII. La technologie**

En tant qu'étudiant·e, l'université vous met à disposition différents portails et outils technologiques.

#### • **L'accès gratuit et stable à l'internet**

En supposant que vous allez passer beaucoup de temps sur le campus de Heidelberg et éventuellement sur d'autres campus universitaires, vous serez ravi·e de découvrir le service wifi eduroam qui signifie « education roaming ». Avec votre identifiant numérique et le mot de passe correspondant, vous aurez la possibilité de surfer sur le web partout sur le campus, par exemple dans les différents UFR, les différentes bibliothèques, les cantines etc. De plus, si vous vous trouvez dans une autre ville pour le plaisir ou pour un échange scolaire, le wifi *eduroam* sera toujours à votre disposition.

L'équipe technique décrit eduroam d'une manière plus précise ici : [https://www.urz.uni-heidelberg.de/de/service-katalog/netzwerk/wlan-ueber-edu](https://www.urz.uni-heidelberg.de/de/service-katalog/netzwerk/wlan-ueber-eduroam)[roam.](https://www.urz.uni-heidelberg.de/de/service-katalog/netzwerk/wlan-ueber-eduroam)

#### • **La plateforme d'apprentissage (Moodle)**

Pour chaque cours à l'université de Heidelberg, il y aura une page en ligne où diverses informations seront mises en ligne comme les textes à lire, les présentations Power-Point, un calendrier des échéances et les critères du mémoire de séminaire. Les pages se trouvent sur la plateforme « Moodle » : [https://moodle.uni-heidelberg.de.](https://moodle.uni-heidelberg.de/) La liste des participant·e·s sera également visible au cas où vous souhaiteriez contacter un·e étudiant·e pour des raisons académiques ou sociales. Pour se connecter, il faut utiliser votre identifiant numérique et votre mot de passe. Vous y trouverez vos cours de la même manière que vous vous êtes inscrit·e sur la plateforme LSF. Si un mot de passe est nécessaire pour accéder à la page du cours, il sera fourni par le·la professeur·e.

Nota Bene : Moodle vous permet non seulement d'avoir accès aux informations sur vos cours, mais cette plateforme a aussi une deuxième fonction. En mars 2023, un outil électronique nommé « COMMUNITY » a été créé afin de faciliter les liens et les échanges entre les étudiant·e·s à l'université de Heidelberg. Vous souhaitez découvrir Heidelberg et ses alentours avec quelqu'un ? Vous souhaitez avoir un « buddy » ? Vous avez perdu quelque chose sur le campus ou dans une salle de classe ? Vous êtes un·e étudiant·e international·e ou d'une autre ville allemande et vous cherchez des conseils et des astuces ? Vous pouvez poser vos questions sur COMMUNITY. Pour vous renseigner sur les différentes possibilités d'utilisation, voici le lien passant par Moodle : [https://www.uni-heidelberg.de/en/node/38149.](https://www.uni-heidelberg.de/en/node/38149)

#### • **Le service de stockage en cloud (heiBox)**

HeiBOX est un service de synchronisation et de partage gratuit et sécurisé pour les étudiant·e·s de l'université de Heidelberg. Dès que vous avez mis vos documents, vos présentations ou des dossiers entiers sur le cloud, vous pouvez facilement y accéder et les partager aussi. Vous pouvez même permettre à des personnes qui n'ont pas

d'Uni-ID de télécharger ou de lire vos fichiers, ce qui est un bonus du service. La page de l'université précise des fonctions supplémentaires de heiBOX ainsi que le lien pour se connecter : [https://www.urz.uni-heidelberg.de/de/service-katalog/collaboration](https://www.urz.uni-heidelberg.de/de/service-katalog/collaboration-und-digitale-lehre/moodle)[und-digitale-lehre/moodle.](https://www.urz.uni-heidelberg.de/de/service-katalog/collaboration-und-digitale-lehre/moodle)

# <span id="page-24-0"></span>**VIII. Le transport**

Pour se déplacer dans la ville de Heidelberg, il existe principalement deux moyens : les transports en commun ou le vélo.

# **Öffentliche Verkehrsmittel ou ÖPNV (les transports en commun)**

Toute la ville de Heidelberg ainsi que sa banlieue sont très bien desservies par les transports en commun, que ce soient les bus, les tramways (Straßenbahn) ou les RER (S-Bahn). Vous pouvez télécharger l'application de la Deutsche Bahn ou celle du Rhein-Neckar-Verkehr (RNV) afin de rechercher votre itinéraire.

Si l'on souhaite prendre les transports régulièrement, il est souvent intéressant de se procurer un abonnement. Il en existe trois types :

- Le « *VRN-JugendticketBW* » pour les moins de 27 ans, au prix de 365  $\epsilon$  pour l'année (plus exactement 319,40  $\epsilon$  car vous payerez au prorata du *Solidaritätsbeitrag*). Celuici permet de voyager en illimité dans les transports régionaux (Nahverkehr donc Straßenbahn, S-Bahn, Bus, RegionalBahn mais pas ICE ou IC) dans toute la région du Bade-Wurtemberg pendant 12 mois. Vous pouvez le commander sur le site de la Deutsche Bahn: [https://www.dbregiobus-bawue.de/tickets/vrn-abo/vrn-abo-bestellung.](https://www.dbregiobus-bawue.de/tickets/vrn-abo/vrn-abo-bestellung) Cet abonnement est résiliable après 6 mois.

- Le « Semester-Anschluss-Ticket » pour les plus de 27 ans. Il coûte 225,60  $\epsilon$  par semestre (6 mois) et vous permet de voyager librement en transports régionaux dans la zone du *VRN-Verbund* (sans la zone ouest). Vous trouverez le plan de cette zone sur le site du VRN : [https://www.vrn.de/liniennetz/Wabenplan/index.html.](https://www.vrn.de/liniennetz/Wabenplan/index.html) Vous pouvez le commander sur le site internet [https://www.vrn.de/tickets/ticketuebersicht/in](https://www.vrn.de/tickets/ticketuebersicht/index.html)[dex.html](https://www.vrn.de/tickets/ticketuebersicht/index.html) ou vous le procurer dans la boutique VRN (en face de la gare de Heidelberg).

- Le « *Deutschland-Ticket* » : Il s'agit d'un abonnement à 49  $\epsilon$  permettant de voyager en illimité durant un mois dans les transports régionaux de toute l'Allemagne. Pour plus d'informations ou pour le commander, vous pouvez consulter le site de la Deutsche Bahn: [https://www.bahn.de/angebot/regio/deutschland-ticket.](https://www.bahn.de/angebot/regio/deutschland-ticket)

# **Le vélo**

Heidelberg est une ville très « *fahrradfreundlich* » comme le disent les Allemand·e·s, cela veut dire qu'elle est très propice aux déplacements à vélo. De nombreuses rues sont balisées de pistes cyclables, voire certaines rues sont complètement réservées aux vélos (la Plöck par exemple). Pas de crainte donc de se déplacer ainsi !

Se procurer un vélo à Heidelberg est assez facile. Comme il y a beaucoup de passage, il arrive très souvent que certain·e·s étudiant·e·s revendent leur vélo à la fin du semestre. On peut donc consulter les petites annonces sur Ebay ou sur des groupes Facebook pour se tenir au courant. Ne pas hésiter à rechercher un petit peu en dehors de Heidelberg, car les annoncent partent très vite. Il peut donc être plus facile d'acheter un vélo qui vient d'un peu plus loin. Certes, il faudra aller le chercher, mais il y aura moins de concurrence.

Les frais de scolarité semestriels (*Studienbeiträge*) comprennent un abonnement à Nextbike, la société de vélos en libre-service de la ville de Heidelberg. En s'inscrivant sur le site de *Nextbike* [\(https://www.nextbike.de/de/\)](https://www.nextbike.de/de/) et en téléchargeant l'application, il vous sera possible d'utiliser ces vélos – dont les bornes sont largement réparties dans la ville – 30 minutes gratuitement et autant de fois que l'on souhaite dans une journée.

# <span id="page-25-0"></span>**IX. Les à côtés**

L'université de Heidelberg ne se limite pas aux séminaires et aux cours magistraux mais propose tout une gamme de possibilités « extra-universitaires ». En voici quelques-unes :

#### • **La Mensa (le restaurant universitaire)**

Il est très facile de prendre un repas sain et à petit prix lorsque l'on se trouve dans la Altstadt, on peut aller à la Mensa. Il existe plus précisément trois lieux de restauration universitaire dans le centre-ville : la Triplex-Mensa (qui donne sur la Uniplatz), la Marstall-Mensa (au niveau du Neckar) et le Marstall-Café (juste à côté). Vous trouverez plus d'informations sur le site du *Studierendenwerk* [\(https://www.stw.uni-heidel](https://www.stw.uni-heidelberg.de/de)[berg.de/de\)](https://www.stw.uni-heidelberg.de/de) dans des rubriques « Essen & Trinken », « Mensen » ou bien « Cafés ». Dans la Triplex-Mensa, vous pourrez manger le plat du jour (végétarien) pour 2,90 € ou alors vous servir au buffet, également disponible dans la Marstall-Mensa. Dans ces trois restaurants universitaires, vous pourrez payer avec votre *Studentenausweis* qui fera office de *CampusCard* dans ce cas.

Pour recharger sa *CampusCard*, il est possible de le faire avec les machines mises à disposition dans les Mensen, auprès d'un agent du Studierendenwerk dans le ServiceCenter ou par Paypal. Dans ce dernier cas, il vous faut vous connecter au CampusCard-Aufladeportal [\(https://www.stw.uni-heidelberg.de/aufladen\)](https://www.stw.uni-heidelberg.de/aufladen). Pour obtenir vos identifiants, vous devez lors de la première connexion :

- Envoyer un mail à l'adresse [aufladen@stw.uni-heidelberg.de](mailto:aufladen@stw.uni-heidelberg.de) en indiquant votre Uni-ID.

- Changer votre mot de passe, une fois que vous aurez reçu un mot de passe provisoire par mail.

- Recharger votre compte en faisant un virement Paypal.

Nota Bene : La *CampusCard* vous permettra aussi de payer les machines à laver ou les sèche-linges si vous habitez dans un logement du *Studierendenwerk*, de faire des photocopies, des impressions dans la bibliothèque principale (Unibibliothek) ou au Romanisches Seminar. La somme d'argent que vous aurez transférée par Paypal apparaitra sur votre carte seulement lorsque vous l'aurez insérée dans une de ces machines.

#### • **Les bibliothèques**

Bien que chaque UFR (*Institut* en allemand) possède sa propre bibliothèque, il arrive que certains ouvrages ne soient disponibles que dans la bibliothèque centrale, la Unibibliothek ou UB. Celle-ci se trouve à quelques pas du Romanisches Seminar et de la Uniplatz.

Dans la bibliothèque du Romanisches Seminar, vous pouvez travailler, utiliser les ordinateurs, l'imprimante, le scanner et consulter des ouvrages sur place. Il est possible d'emprunter des livres d'un jour au lendemain (vous devez l'emprunter le soir et le rendre le lendemain matin) ou pour le weekend (du vendredi soir au lundi matin).

Dans la UB, vous pouvez aussi travailler (il existe différentes salles, le Medienzentrum dans lequel se trouvent de nombreux ordinateur ou la grande salle de lecture, la Lesesaal), imprimer et photocopier comme en Romanistik.

Nota Bene : Les ouvrages ne sont pas sécurisés électroniquement à l'université de Heidelberg, voilà pourquoi il est interdit de rentrer dans les bibliothèques avec son sac ou son manteau. À l'entrée, il y a toujours des casiers (*Schließfächer*) dans lesquels vous pouvez laisser vos effets personnels. Comme vous n'avez pas le droit de prendre votre sac avec vous, vous pouvez acheter un sac transparent au prix de 7,99  $\epsilon$  (dans l'Informationszentrum de la Unibibliothek), afin de transporter vos affaires dans les bibliothèques et que le personnel puisse s'assurer que vous n'avez rien subtilisé. Les casiers de la UB se ferment électroniquement au contact de votre carte étudiante, ceux du Romanisches Seminar sont à clés.

#### • **Le catalogue « HEIDI »**

Pour rechercher un livre, vous pouvez utiliser le catalogue en ligne « HEIDI » [\(https://www.ub.uni-heidelberg.de/helios/kataloge/heidi.html\)](https://www.ub.uni-heidelberg.de/helios/kataloge/heidi.html), dans l'onglet « Schnellsuche ».

Une fois la recherche effectuée, vous pouvez cliquer sur le titre qui vous intéresse et se présentent différentes possibilités :

- L'ouvrage est disponible à l'UFR, vous pouvez le consulter sur place.

- L'ouvrage est disponible dans la « Hauptbibliothek [Altstadt/Freihandbereich](javascript:openWindow() », son statut est « empruntable directement » (*ausleihbar*), vous pouvez aller l'emprunter vous-même dans la UB. En cliquant sur « 3D-Plan », vous pourrez voir à quel étage de la bibliothèque il se situe.

- L'ouvrage se trouve dans la UB, mais est archivé et vous ne pouvez pas aller le chercher en rayon (il est dans le *Tiefmagazin*), vous pouvez donc le commander en ligne en cliquant sur « *bestellen* ». Il sera disponible soit au premier étage du Freihandbereich de la UB à partir de l'horaire indiqué à la fin de votre commande – en règle générale quelques heures après la commande. Les livres commandés y sont classés par ordre alphabétique à partir des Uni-ID. Ou bien, vous pourrez aller le retirer dans la Lesesaal et serez autorisé à le consulter sur place.

- L'ouvrage est déjà emprunté à la UB (entliehen), vous pouvez le commander (Vormerken/Bestellen), afin d'être prioritaire lorsqu'il sera rendu. Vous serez informé par mail de sa disponibilité et pourrez le récupérer au même endroit que les livres commandés, au premier étage.

- L'ouvrage est disponible en ligne (online aufrufbar).

- L'ouvrage est disponible dans la  $UB$ , mais vous ne pouvez que le consulter sur place, dans la Lesesaal (Präsenznutzung).

#### • **« Theater-Flatrate »**

Depuis quelques années, l'université de Heidelberg a un partenariat avec le théâtre de la ville qui propose des places gratuites aux étudiant·e·s. Le programme des représentations est disponible sur internet [\(https://www.theaterheidelberg.de/de/kalender/\)](https://www.theaterheidelberg.de/de/kalender/) et vous pouvez, 5 jours avant le spectacle de votre choix, réserver votre billet gratuit. Il suffit de passer une commande classique en plein tarif et d'indiquer dans le champ Aktionscode, « FlatrateUni ». N'oubliez pas d'apporter votre Studentenausweis valide pour pouvoir entrer dans la salle.

Vous pouvez également réserver vos places en envoyant un mail à [tickets@theater.hei](mailto:tickets@theater.heidelberg.de)[delberg.de,](mailto:tickets@theater.heidelberg.de) en appelant au +49 06221 5820 000 ou en allant directement à la caisse du théâtre (Theaterstraße 10).

#### • **Unisport**

Si vous souhaitez pratiquer une activité physique régulièrement pendant le semestre ou les vacances semestrielles, il y a le *Unisport*. Vous pouvez consulter tous les sports disponibles sur le site<https://www.hochschulsport.issw-hd.de/> dans l'onglet « Sportangebot » et réserver celui ou ceux de votre choix au moment des inscriptions (la date d'ouverture des inscriptions varie en fonction des sports). Il faut être assez rapide car certains sports sont complets au bout de quelques minutes.

#### • **Montpellier-Haus**

La Maison de Montpellier, lieu vivant du partenariat entre Heidelberg et Montpellier, propose différentes activités autour des relations franco-allemandes (des rencontres, des interventions de personnalités françaises etc.). Vous pouvez vous renseigner sur leur site : [https://montpellier-haus.de/.](https://montpellier-haus.de/)

Des tandems sont par exemple organisés régulièrement, certains créneaux sont particulièrement dédiés aux étudiant·e·s et aux jeunes. Cela peut être l'occasion de faire des rencontres et de s'entrainer à parler allemand.